# **NetMate Crack With License Key Download For Windows [2022]**

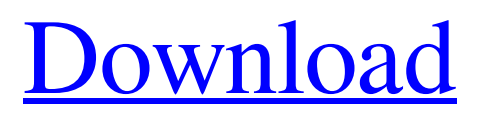

[Download](http://evacdir.com/ZG93bmxvYWR8S0I4T0dsbGNueDhNVFkxTkRVeU1qRXhNSHg4TWpVNU1IeDhLRTBwSUZkdmNtUndjbVZ6Y3lCYldFMU1VbEJESUZZeUlGQkVSbDA?raisinets=conversed&removed=tightens&TmV0TWF0ZQTmV)

### **NetMate Crack+ Free Download**

Unlock the power of the Internet! NetMate displays all the necessary information about any network session, be it VoIP, file transfer, e-mail or any other form of network communication. This amazing tool is constantly evolving and most of its current features have been added by our users and partners. Project Description Ever had a general idea of how the Internet works, but never bothered to dig deeper because it was too complicated for you? Or maybe, you don't want to mess with all those settings? Well, you are in luck because NetMate is a tool that does all the hard work for you. It's a very easy to use application that will keep you informed about all the important information on the selected network session. Features: List the network sessions Network sessions are listed as a tree structure. The node at the lowest level represents the selected network session and the items listed above it represent the network session information (source and destination ports, type of packet and so on). Select the network session You can select the network session you want to analyze by either selecting a node in the tree structure or entering the information manually (IP address, ports, type of packet and so on). In case you don't know the network session identifier, you can enter the info manually and the application will find it for you. Display the network session packet information The packet information displayed on the right side of the screen is divided into two columns. The lower column displays the packet data while the upper one displays information related to the packet, such as the source and destination ports, the type of packet and so on. Manipulate the packet details You can set various options that control how the packet data is displayed. In the upper right corner you can check the following options: Show packet address Set a default size for the packet data Set a default size for the field displaying the packet number Enable/Disable the packet number You can select the packet number that will be shown in the upper right corner of the screen. By default it displays the packet number of the selected network session. You can set it to display the packet number of the selected network session, the packet number of the selected port or the packet number of any previously selected session. Display the IP address in the lower right corner By default it displays the IP address of the selected network session. You can set it to display the IP address of the selected port, the IP address of the selected port or the IP address

#### **NetMate [Latest 2022]**

- Writes to file, creating the.kmm file, without any delays between each keystroke. - Two windows simultaneously, both at 100% of screen size. - One window contains the keyboard, and the other shows what you are typing. - Completely freeware. When you press a key, the key is written to a text file, in the same format that was used to generate the keyboard. The file is named kmm.txt. Many example windows are provided. With this application you will find out which key codes correspond to the standard keyboard keys, and for that, you will only need to get a single utility. If you want to save time, you can configure the keyboard to work in any software. You can even create a customized keyboard or use a commercial keyboard. How to install KEYMACRO: - Download the ZIP archive - Open it and save the archive as c:/kmm.zip - Run the setup.exe program - Follow the instructions KEYMACRO Features: - Two windows simultaneously. - One window contains the keyboard. The other shows what you are typing. - Completely freeware. - Two files are generated, a file in.txt format, which is named kmm.txt, and a file in.kmm format, which is named kmm.kmm - You can configure the keyboard to work in any software. - You can also create a customized keyboard or use a commercial keyboard. - The keyboard works automatically when you press the Spacebar key. - You can monitor the keys that you are pressing, and the window shows you the keyboard code and the definition of the key in a format similar to the standard keyboard. - You can monitor the keys that you are pressing, and the window shows you the keyboard code and the definition of the key in a format similar to the standard keyboard. - You can monitor the keys that you are pressing, and the window shows you the keyboard code and the definition of the key in a format similar to the standard keyboard. - Many example windows are provided. - The program works with Windows XP, Windows Vista, Windows 7 and Windows 8. - You can work with Unicode and non-Unicode keyboard definitions. - You can create a copy of the settings. - The keyboard works automatically when you press the Spacebar key. - You can monitor the keys that you are pressing, and 77a5ca646e

# **NetMate [2022-Latest]**

Network Mate is an application that allows you to visualize traffic received over a network as well as send traffic. You can view any packet or by its contents to help you debug and solve network problems. Whether you are troubleshooting network problems, learning how different protocols work, or you just want to have a simple way to visualize your traffic, this application can provide you with the information you need. Interface: Network Mate does not have a user-friendly interface. It is available as a snap-in to Wireshark, but no UI is available for it. However, you can add the program to the list of applications and start it from that menu. Features: Network Mate allows you to view and save packets of any traffic, or just its headers. The utility can be used to view the network traffic from a PCAP, save it to a PCAP file and create a new packet. It also provides information about the source IP address and port, destination IP address and port, packet size, transport type, packet flags, protocol header type, protocol header length, type of the application used to send the packet, the original packet and the byte by byte packet, if applicable. IDM (Indexing and Data Management) is a file manager with a strong ability to manage and view structured data, but with a robust interface to make it even more simple to use. This application is distributed as an executable file which can be launched directly from the archive. The initial window is a simple index for browsing your folders and files, and it displays the details of the selected item in order to make it easier for you to identify the file you need. First glance Upon launching IDM the initial window is displayed. It is divided into three parts: the header, the main window and the preview pane. Header This part of the window has a message that tells you that this is a file manager for structured data and not a file manager for general files. It also lists the supported formats for data that the program can be used to view and manage. If you press the enter key in the upper right corner, the window will open a file manager for your files. If you press the F1 key it will open a menu for advanced options. Main window The main window, also known as the navigation window, provides you with a set of tools, such as a fast search engine, a file type viewer, a context menu, a history viewer and a full-text search.

### **What's New In?**

■ NetMate is a free tool developed by Wireshark ■ NetMate is a command-line network monitor for Windows ■ NetMate can monitor one or multiple ports on a network ■ NetMate can display raw protocol header data in 32-bit aligned fields ■ NetMate supports Ethernet, SLL, ARP, ICMP, ICMPv6, IPv4, IPv6, TCP and UDP protocols ■ NetMate can display network statistics for each protocol ■ NetMate supports packet captures in PCAP format ■ NetMate can be used as an interactive packet capture tool ■ NetMate supports historical packet capture files ■ NetMate can display the packet dump in file ■ NetMate can display packet dump in screen ■ NetMate can display the packet dump in visual mode ■ NetMate supports network statistics for each protocol ■ NetMate supports packet capture files ■ NetMate supports network packets statistics for each protocol ■ NetMate supports historical packet capture files ■ NetMate supports packet capture files in screen display ■ NetMate supports packet capture files in visual mode ■ NetMate supports file transfer and file management over the network ■ NetMate supports file transfers over the network ■ NetMate supports file management over the network ■ NetMate supports transferring files over the network ■ NetMate supports the monitoring of network traffic using Wireshark ■ NetMate supports capturing network traffic ■ NetMate supports capturing network traffic in visual mode ■ NetMate supports network traffic monitoring using Wireshark ■ NetMate supports network traffic capture using Wireshark ■ NetMate supports packet capture ■ NetMate supports packet capture in screen display ■ NetMate supports packet capture in visual mode ■ NetMate supports raw packet capture ■ NetMate supports live packet capture ■ NetMate supports data visualization ■ NetMate supports packet transfer ■ NetMate supports file transfer ■ NetMate supports file transfers ■ NetMate supports file management ■ NetMate supports network traffic statistics ■ NetMate supports packet transfer statistics ■ NetMate supports file transfer statistics ■ NetMate supports file transfer statistics ■ NetMate supports network traffic statistics ■ NetMate supports packet transfer statistics ■ NetMate supports file transfer statistics ■ NetMate supports file transfer statistics ■ NetMate supports network traffic statistics ■ NetMate supports packet transfer statistics ■ NetMate supports file transfer statistics ■ NetMate supports file transfer statistics ■

## **System Requirements For NetMate:**

Minimum Requirements: OS: Windows 7, 8 or 10 Processor: Intel i5-4690 or AMD equivalent Memory: 8 GB Graphics: Nvidia GTX 770 or equivalent DirectX: Version 11 Storage: 40 GB available space Additional Requirements: Unity Pro 5.5.3 or later Internet access Minimum supported resolution: 1440p If you are experiencing any problems with running the game on Windows 7, please download and install the latest graphics drivers for your PC. You can download the latest

Related links:

<https://think-relax.com/backdrop-designer-activation-key> <http://beddinge20.se/?p=2384> <http://www.simonefiocco.com/?p=1461> [https://findlocal.online/wp](https://findlocal.online/wp-content/uploads/2022/06/SRS_HD_Audio_Lab_formerly_SRS_Audio_Sandbox.pdf)[content/uploads/2022/06/SRS\\_HD\\_Audio\\_Lab\\_formerly\\_SRS\\_Audio\\_Sandbox.pdf](https://findlocal.online/wp-content/uploads/2022/06/SRS_HD_Audio_Lab_formerly_SRS_Audio_Sandbox.pdf) <https://natsegal.com/wp-content/uploads/2022/06/nfsIzraelFlagClock.pdf> <http://freemall.jp/messenger-mania-crack-free-download-mac-win-april-2022.html> <https://www.sumisurabespoke.it/wp-content/uploads/2022/06/delaerue.pdf> [https://www.recetariodesirena.com/wp-content/uploads/2022/06/Bright\\_Spark\\_Standard\\_Edition.pdf](https://www.recetariodesirena.com/wp-content/uploads/2022/06/Bright_Spark_Standard_Edition.pdf) <http://www.shpksa.com/ezdeploy-crack-registration-code-download-win-mac/> <http://djolof-assurance.com/?p=6002>